# Manuale d'uso - Proiettore A6

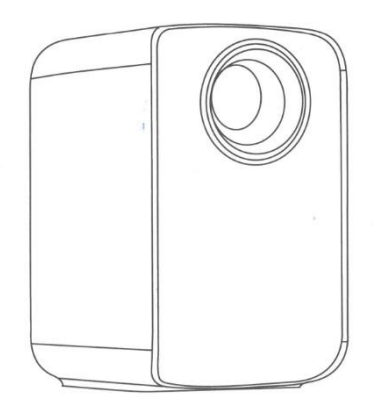

# **Importanti considerazioni sulla sicurezza**

#### **Attenzione:**

Grazie per aver acquistato questo prodotto della nostra serie di proiettori digitali. Per utilizzare correttamente questo apparecchio, leggere attentamente il presente "Manuale d'uso". Conservate questo manuale in un luogo sicuro, in modo da potervi fare riferimento in caso di necessità dopo averlo letto. Leggete questo "Manuale d'uso" per comprendere tutte le informazioni necessarie per il corretto utilizzo del proiettore o in caso di problemi.

# **Importanti considerazioni sulla sicurezza**

Le seguenti istruzioni di sicurezza garantiscono una lunga durata del proiettore e prevengono incendi o scosse elettriche. Leggere attentamente le istruzioni e prestare attenzione a tutte le avvertenze riportate di seguito.

- Non installare il proiettore in luoghi con ventilazione insufficiente.

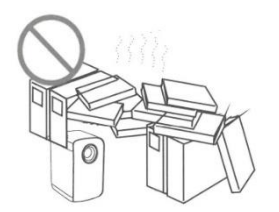

- Non installare il proiettore in luoghi caldi e umidi.

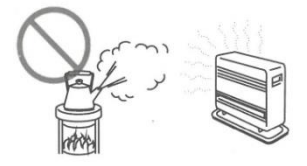

- Non ostruire le aperture di ventilazione (ingresso o uscita)

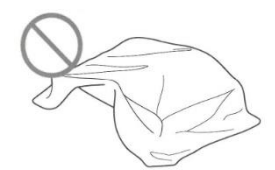

- Non installare il proiettore in luoghi polverosi e fumosi.

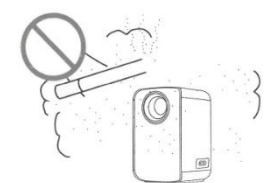

- Non installare il proiettore vicino a un trasduttore di temperatura e fumo. Potrebbe causare un guasto al sensore.

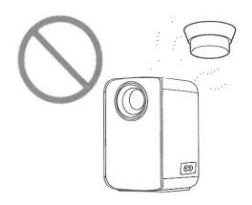

- Non installare il proiettore in luoghi in cui soffia direttamente il vento caldo o freddo del condizionatore d'aria. In caso contrario, il proiettore potrebbe guastarsi a causa della condensa di umidità o dell'aumento della temperatura.

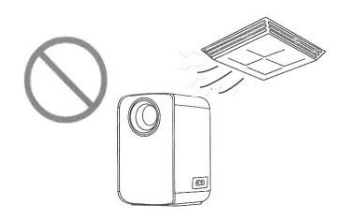

### **Importanti considerazioni sulla sicurezza**

#### **Installazione**

- Per ottenere risultati ottimali, utilizzare il proiettore in una stanza buia.

- Usare il proiettore con estrema cautela per evitare cadute o urti che potrebbero danneggiare i componenti interni.

#### **Alimentazione**

- Utilizzare il cavo di alimentazione con cautela per evitare di piegarlo in modo improprio. Un cavo di alimentazione danneggiato può causare scosse elettriche o incendi.

- Scollegare il cavo di alimentazione dalla presa di corrente dopo aver utilizzato il proiettore.

#### **Pulizia**

- Scollegare il cavo di alimentazione dal proiettore.

- Per pulire regolarmente il proiettore, utilizzare un panno umido. Per le macchie più resistenti è possibile utilizzare un detergente neutro. Non utilizzare detergenti forti o solventi come alcol o diluente.

- Per pulire l'obiettivo, utilizzare un pennello ad aria o una carta speciale per lenti, facendo attenzione a non graffiarlo o usurarlo.

- Pulire regolarmente l'apertura di ventilazione e il diffusore con uno strumento di pulizia come un pennello, una spazzola morbida o un aspirapolvere. Il proiettore si surriscalda se la polvere è intasata, causando un guasto. Utilizzare esclusivamente strumenti di pulizia come una spazzola morbida. Per evitare di danneggiare il proiettore, non utilizzare accessori rigidi come un attrezzo per la pulizia delle fessure.

### **Note su incendi e scosse elettriche**

- Assicurarsi che vi sia una ventilazione adeguata e un'uscita libera per evitare l'accumulo di calore all'interno del proiettore.

- Evitare di far cadere all'interno del proiettore oggetti estranei, come graffette e ritagli di carta, e non tentare di recuperarli. Non inserire nel proiettore oggetti metallici come fili di ferro o cacciaviti. Spegnere immediatamente il proiettore e rivolgersi a personale qualificato per la rimozione di eventuali oggetti caduti all'interno del proiettore.

- Non versare liquidi sul proiettore.

#### **Spostamento**

- Quando si sposta il proiettore, utilizzare materiali di imballaggio morbidi e applicare il copriobiettivo per proteggere l'obiettivo. Inoltre, non sottoporre il proiettore a forti vibrazioni meccaniche.

#### **Avviso di temperatura elevata**

- Durante e dopo la proiezione, la temperatura in prossimità dell'uscita aumenta e toccarla può causare ustioni. Non guardare nell'obiettivo per non incorrere in gravi lesioni agli occhi.

#### **Installazione lontano dalle pareti**

- Lasciare una distanza di almeno 30 cm dalla parete per preservare le prestazioni e l'affidabilità del proiettore.

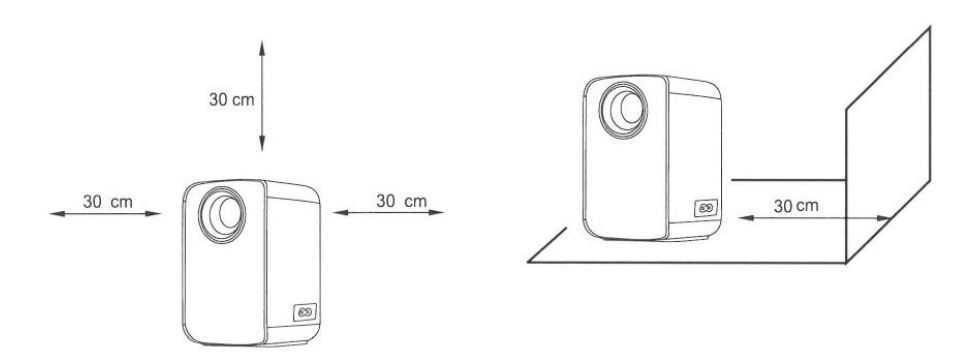

# **Il pacchetto comprende:**

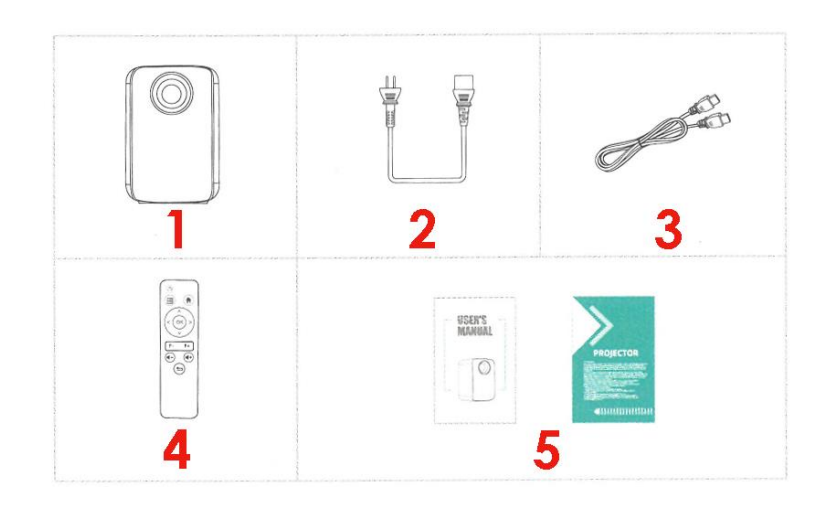

- 1. Proiettore 2. Cavo di alimentazione 3. Cavo HD (opzionale)
	-
- 4. Telecomando (batterie non incluse) 6. Manuale d'uso.
- 

# **Consigli:**

#### **1. Immagine sfocata**

\* In primo luogo, correggere la distorsione trapezoidale in un rettangolo.

\* In secondo luogo, premere il pulsante di messa a fuoco automatica F+ o F- sul telecomando per ottenere la migliore nitidezza.

\* Distanza di proiezione selezionabile: 2,6 - 14,5 piedi.

\* Se mancano dei pezzi, contattare il nostro servizio clienti tramite l'indirizzo e-mail del rivenditore presso il quale è stato acquistato il dispositivo.

#### **2. Foro di montaggio**

Questo apparecchio è dotato di un foro che consente il montaggio su treppiedi a terra o su basi per fissarlo dal soffitto; il proiettore è compatibile con un treppiede standard per fotocamere e con treppiedi a vite per proiettori. È possibile ruotare la vite di 360° per adattarla alle diverse esigenze di angolazione.

# **Controllare prima dell'uso**

**Nomi e funzioni dei componenti del proiettore**

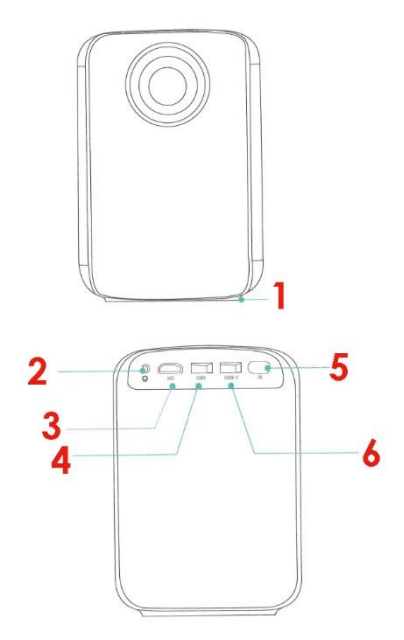

- 1. Base in gomma antiscivolo 2. Porta di uscita audio
- 
- 3. HD 4. Porta USB (ingresso)
- 
- 5. Infrarossi 6. Porta USB-T (uscita 5V) (solo per la ricarica)

# **Conoscere il telecomando (versione multimediale)**

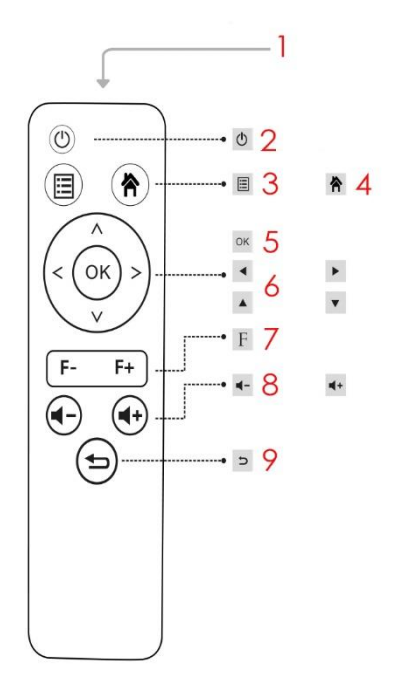

- 
- 
- 
- 7. Pulsante di messa a fuoco 8. Pulsanti volume su/giù
- 9. Pulsante di ritorno
- 1. Trasmettitore a infrarossi 2. Pulsante di accensione/spegnimento
- 3. Menu 4. Pulsante di selezione dell'ingresso
- 5. Pulsante OK 6. Cursori di movimento
	-

#### **Iniziamo:**

- 1. Collegare il cavo di alimentazione al proiettore.
- 2. Premere il tasto di accensione per accendere il proiettore.
- 3. Cavo HD: collegare il proiettore al dispositivo compatibile con la porta HD.
- 4. Selezionare la sorgente di ingresso

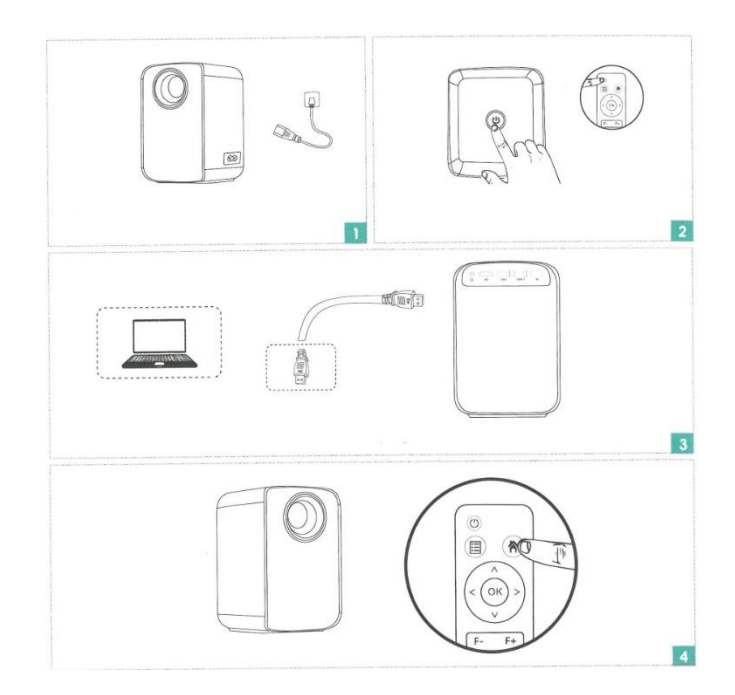

Premere a lungo il pulsante F per mettere rapidamente a fuoco sullo schermo, con una pressione breve si effettua la regolazione fine.

Premere il pulsante F- (regolazione della distanza ravvicinata)

Premere il pulsante F+ (regolazione a distanza)

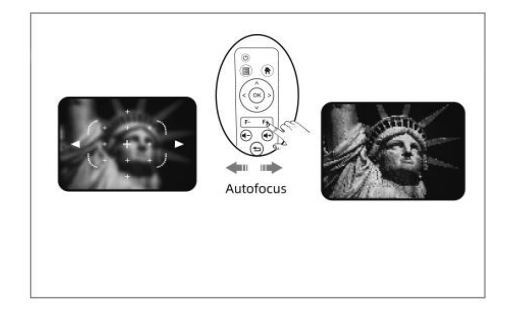

Premere due volte il tasto di accensione per spegnere il proiettore.

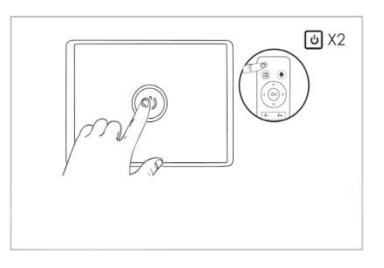

# **Collegamento dell'interfaccia del proiettore**

Collegare più dispositivi e applicazioni.

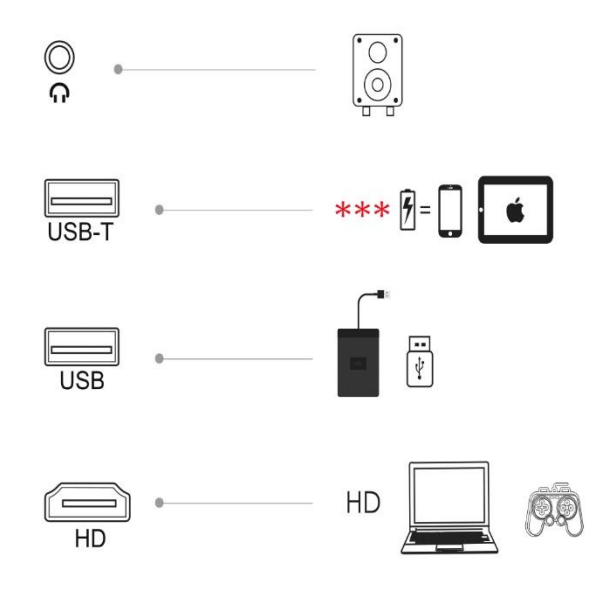

**AVVERTENZA: la porta USB-T serve solo per ricaricare i dispositivi mobili**

# **Come installare e debuggare rapidamente un proiettore**

#### **1. Installazione del proiettore**

È possibile scegliere di posizionare il proiettore sul piano orizzontale o di fissarlo a una staffa di sospensione.

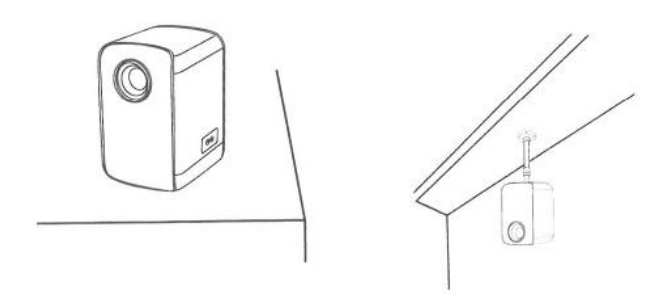

#### **Attenzione:**

La staffa di sospensione è un accessorio e non è inclusa.

#### **2. Regolazione della lunghezza focale**

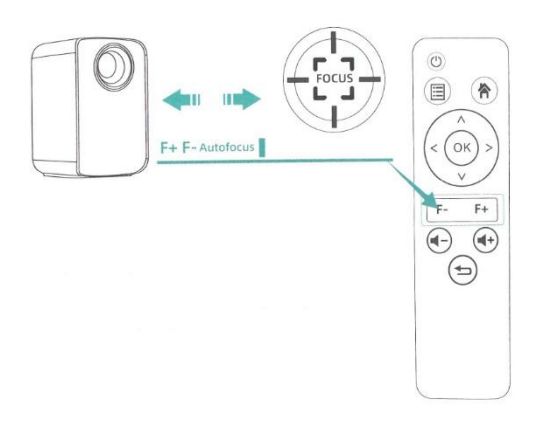

Una volta collocato il proiettore in una posizione fissa, la distanza tra lo schermo di proiezione e la superficie della parete viene regolata premendo il tasto F- per la regolazione a distanza e quindi premendo il tasto F+ (in modo continuo o facendo clic) per la regolazione fine.

#### **3. Regolare l'immagine proiettata sullo schermo**

Controllare la configurazione orizzontale e verticale del display

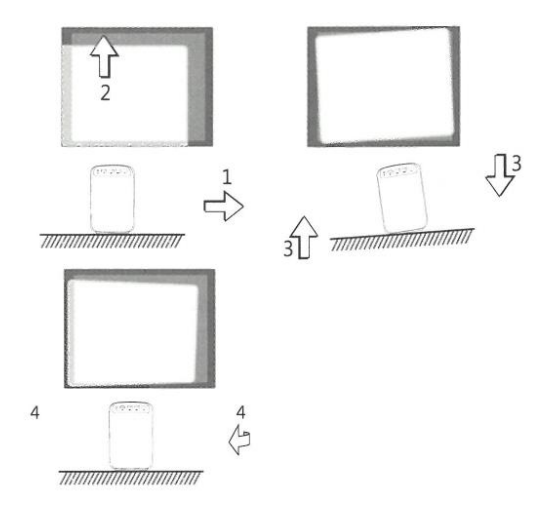

(1) Spostate il proiettore lateralmente se lo schermo è spostato a sinistra o a destra (allineate il centro dello schermo con il centro dell'obiettivo del proiettore).

(2) Per lo spostamento verticale, regolare con il regolatore anteriore.

(3) Per gli spostamenti angolari, posizionare il proiettore su un piano orizzontale.

(4) Lo schermo di proiezione come mostrato in figura indica che il proiettore non è allineato con lo schermo. Regolare la posizione del proiettore per allinearlo allo schermo.

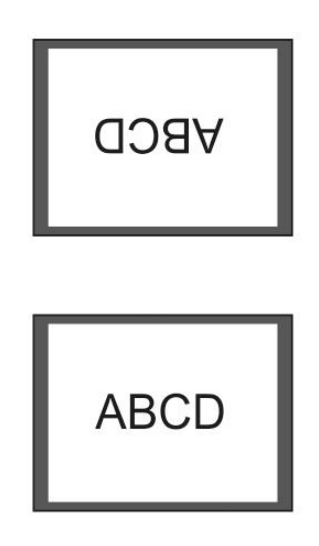

**Attenzione: cambiare la modalità di proiezione se il proiettore è sospeso al soffitto o in un sistema di retroproiezione.** 

#### **4. Spegnimento sicuro**

- (1) Utilizzare il tasto "off" del telecomando per spegnere il proiettore.
- (2) Tenere premuto il tasto "Off" sul pannello di controllo per spegnere il proiettore.
- (3) Premere il tasto "off" sulla porta e spegnere il proiettore seguendo le istruzioni.
- (4) Scollegare il cavo di alimentazione dopo aver spento il proiettore per risparmiare energia.

# **Modifica della sorgente di ingresso**

1. Nell'interfaccia della schermata principale, selezionare la sorgente di ingresso appropriata (HD, Display, USB - Film - Musica - Foto - Testo) utilizzando il telecomando e premendo i tasti.

(Nota: l'icona USB sulla schermata principale si accende automaticamente dopo il riconoscimento dell'USB) come mostrato nella figura seguente.

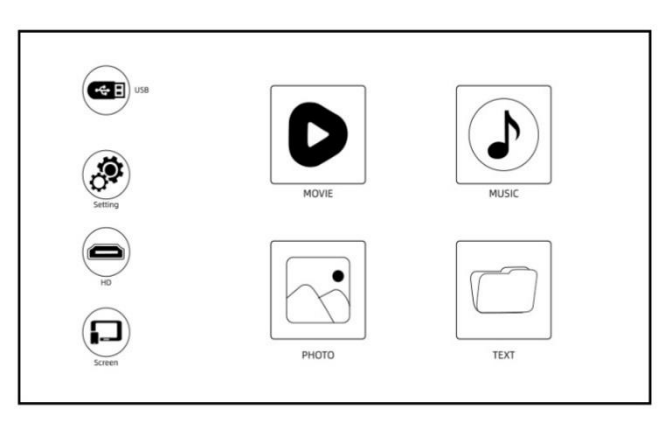

(Interfaccia Screen Master)

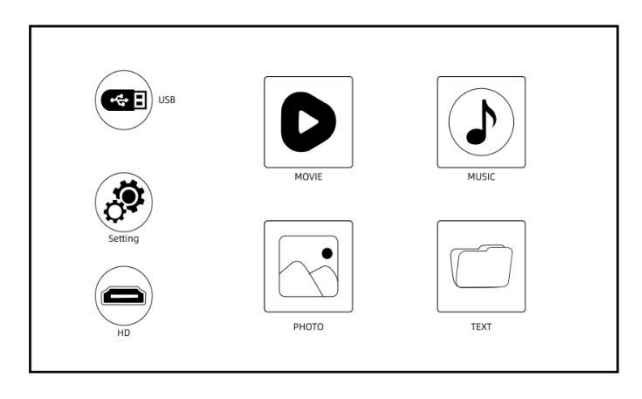

(Interfaccia di base del moderatore)

2. Premere il pulsante "select input" sul telecomando e accedere all'interfaccia della sorgente di ingresso. È possibile scegliere come sorgente di ingresso l'HD o lo schermo.

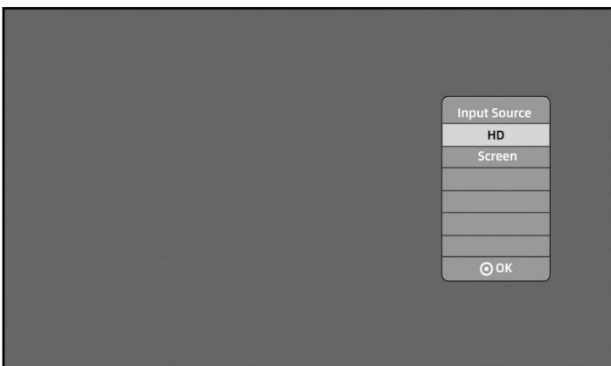

# **Riproduzione di un video**

I file video presenti sul dispositivo USB possono essere riprodotti con la seguente procedura:

1. Inserire il dispositivo USB nella porta USB accanto all'HDMI (Nota: L'icona USB sull'interfaccia del display principale si accende automaticamente dopo il riconoscimento dell'USB).

2. Nella schermata principale, selezionare "Film" con il telecomando e premere il pulsante "OK" per passare alla fase successiva.

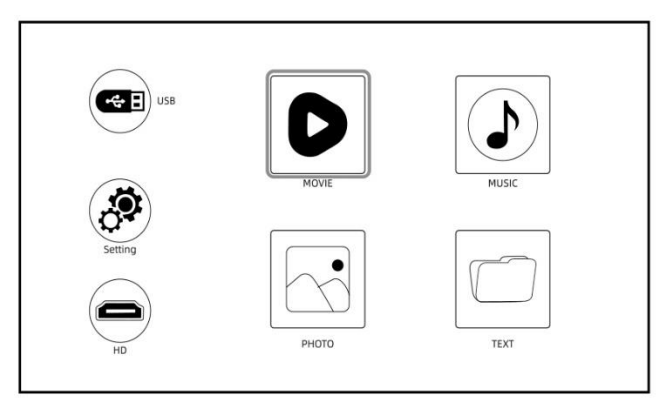

**Attenzione**: per la riproduzione video sono supportati solo MP4, RMVB, AVI, RM, MKV e altri formati video.

# **Riproduzione di musica**

I file musicali presenti sul dispositivo di memoria USB possono essere riprodotti con la seguente procedura:

1. Inserire il dispositivo USB nella porta USB accanto alla porta HDMI (Nota: L'icona USB sull'interfaccia principale del display si accende automaticamente dopo il riconoscimento dell'USB).

2. Nella schermata principale, selezionare "Musica" con il telecomando e premere il pulsante "OK" per passare alla fase successiva.

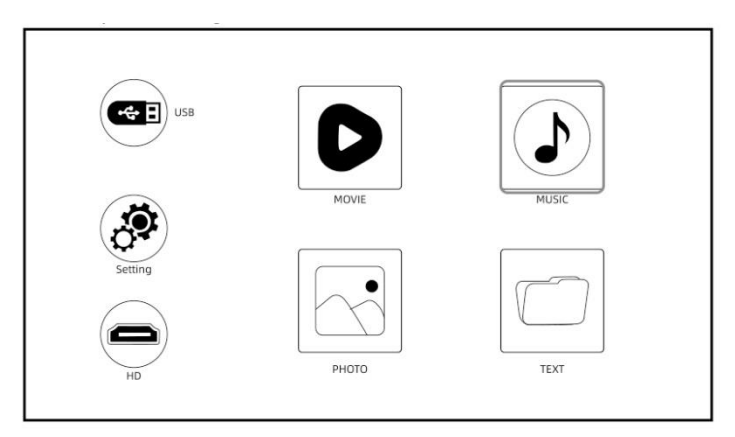

**Attenzione:** Per la riproduzione audio sono supportati solo i formati MP3, WMA, AAC, FLAC, APENAV e altri formati audio.

# **Riproduzione dell'immagine**

I file di immagine presenti sul dispositivo di memoria USB possono essere riprodotti con la seguente procedura.

1. Inserire il dispositivo USB nella porta USB accanto alla porta HDMI (Nota: L'icona USB sull'interfaccia principale dello schermo si accende automaticamente dopo il riconoscimento dell'USB).

2. Nella schermata principale, selezionare "Foto" con il telecomando e premere il pulsante "OK" per passare alla fase successiva.

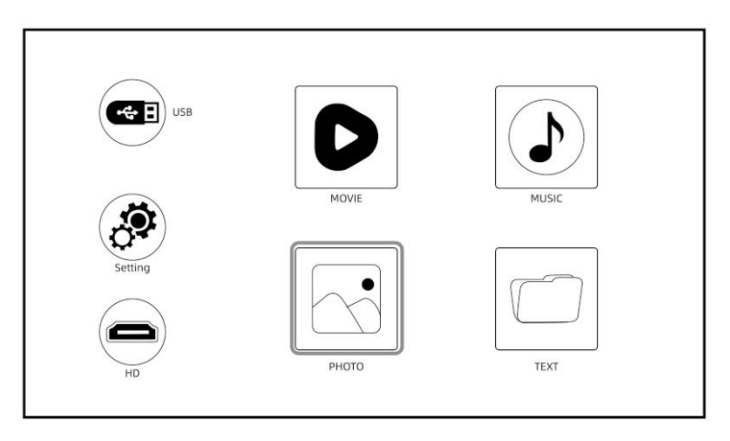

**Attenzione:** Per la riproduzione delle immagini sono supportati solo i formati JPG/JPEG, BMP, PNG e altri.

# **Riprodurre un testo**

I file di testo sul dispositivo di memoria USB possono essere riprodotti con la seguente procedura:

1. Inserire il dispositivo USB nella porta USB accanto all'HDMI (Nota: L'icona USB sull'interfaccia principale del display si accende automaticamente dopo il riconoscimento dell'USB).

2. Nella schermata principale, selezionare "Testo" con il telecomando e premere il tasto "OK" per passare alla fase successiva.

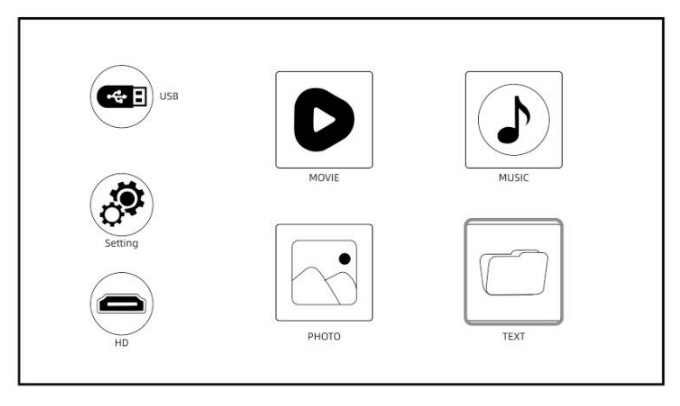

Attenzione: per questa funzione sono supportati solo i formati di testo.

# **Connessione USB**

Inserire il dispositivo USB nella porta USB accanto alla porta HDMI (Osservazioni): L'icona USB sull'interfaccia del display master si accende automaticamente dopo il riconoscimento dell'unità USB. Se l'icona USB sull'interfaccia non si illumina di blu, è necessario inserirla di nuovo o verificare se l'unità USB è difettosa

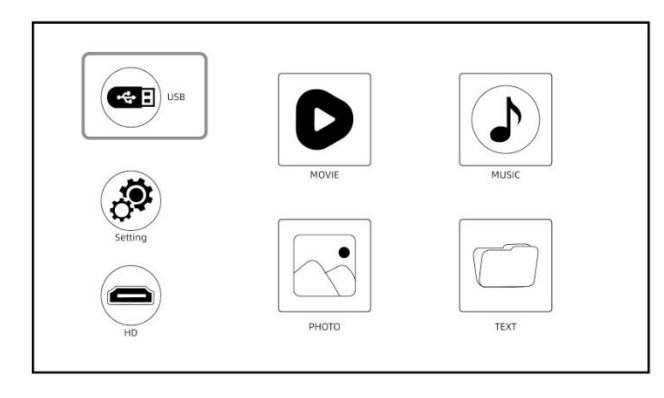

**La porta USB-T è un alimentatore da 5 V solo per la ricarica a bassa potenza (la porta USB-T serve per la ricarica quando si utilizza un cavo di ricarica per il collegamento al dispositivo mobile).** 

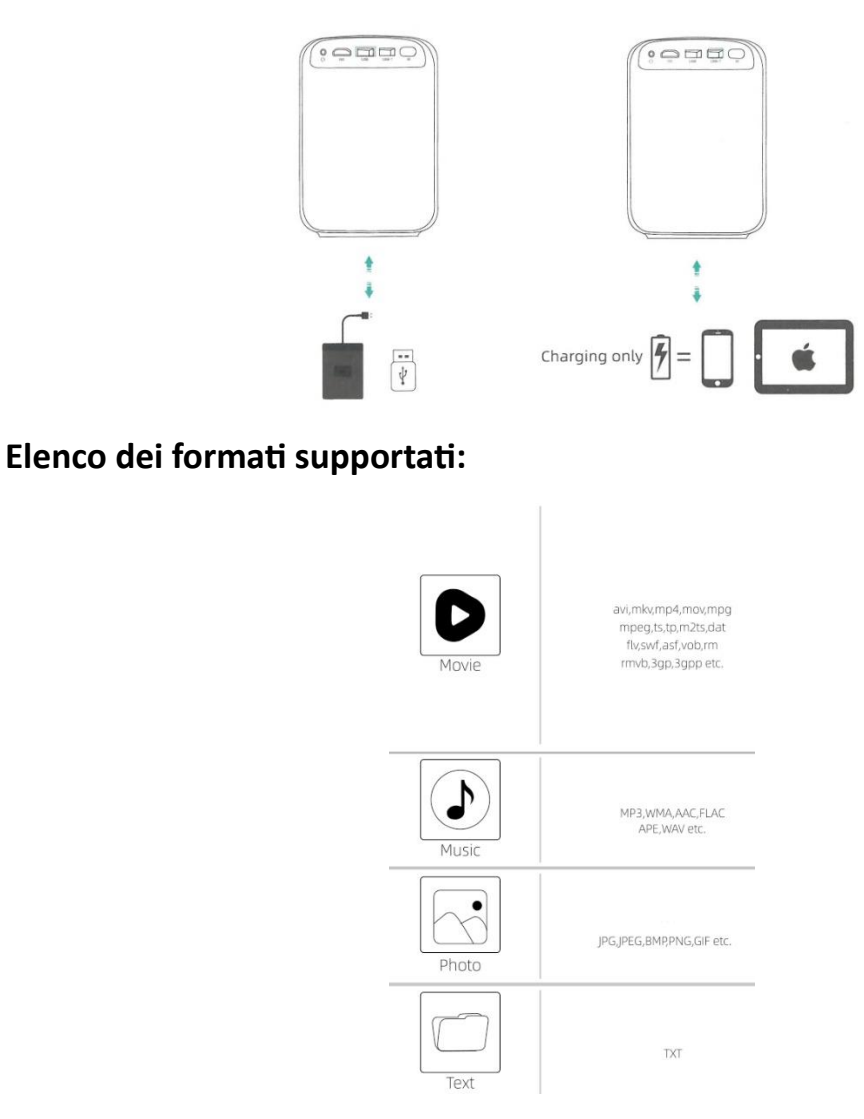

# **Impostazioni di proiezione (versione multimediale)**

Ottenere un effetto visivo migliore con le giuste impostazioni. Il contenuto principale della proiezione può essere regolato nei seguenti passaggi:

1. Se è necessario effettuare delle regolazioni, selezionare prima "Impostazioni" sulla schermata principale e poi premere il tasto "Ok" sul pannello di controllo.

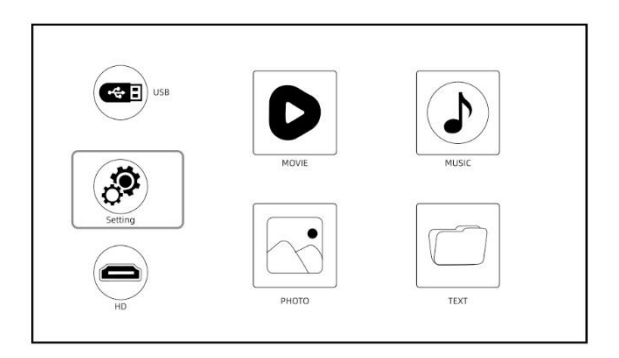

2. È possibile impostare "Immagine", "Suono", "Ora" e "Opzione". Premere "<" e ">" sul pannello di controllo per selezionare le impostazioni.

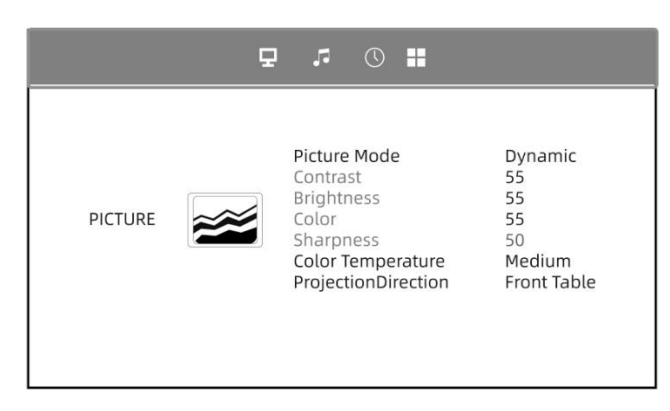

#### **3. Configurazione dell'immagine:**

Impostare il proiettore e ottenere l'immagine migliore. Premere i tasti "Su" e "Giù" del pannello di controllo per selezionare l'impostazione dell'immagine migliore. Premere il tasto "OK" per confermare. Premere il tasto "Indietro" del telecomando per tornare indietro.

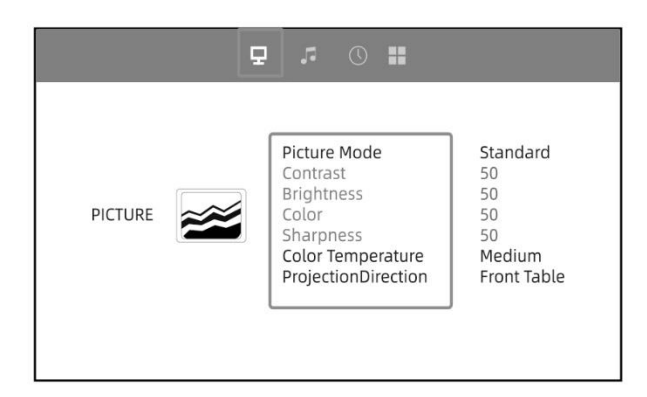

#### **4. Regolazione del suono:**

Premere "Su" e "Giù" sul pannello di controllo per selezionare il suono migliore. Premere il pulsante "OK" per confermare. Premere il tasto "Indietro" del telecomando per tornare indietro.

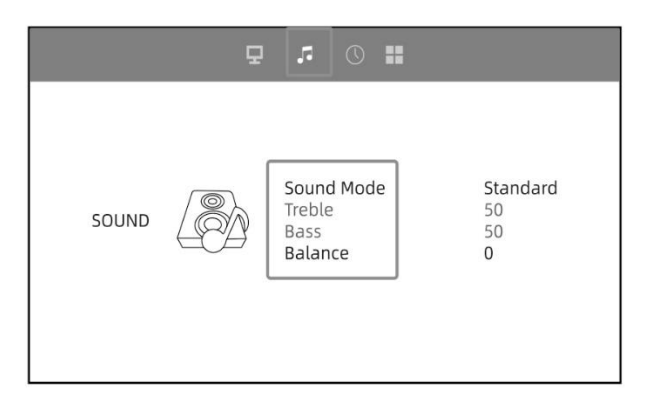

#### **5. Impostazione dell'ora:**

Premere "Su" e "Giù" sul pannello di controllo per selezionare l'impostazione dell'ora. Premere il pulsante "OK" per confermare. Premere il tasto "Indietro" del telecomando per tornare indietro.

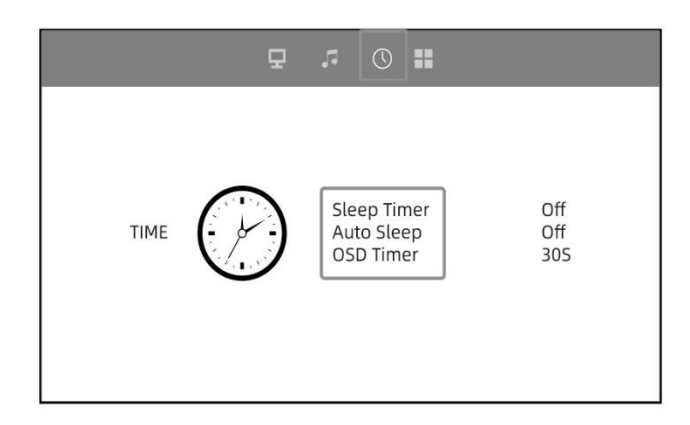

#### **6. Regolazione della proiezione:**

Premere "Su" e "Giù" sul pannello di controllo per selezionare l'impostazione di proiezione migliore. Premere il pulsante "OK" per confermare. Premere il tasto " del telecomando per tornare indietro. Qui è possibile collegare l'uscita audio Wifi e Bluetooth.

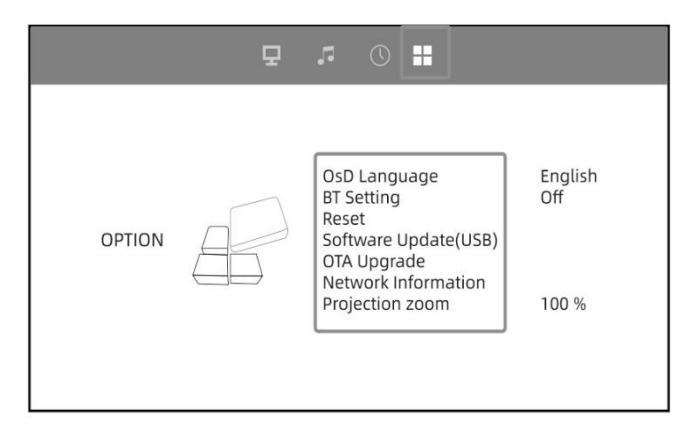

**Connessione HD**

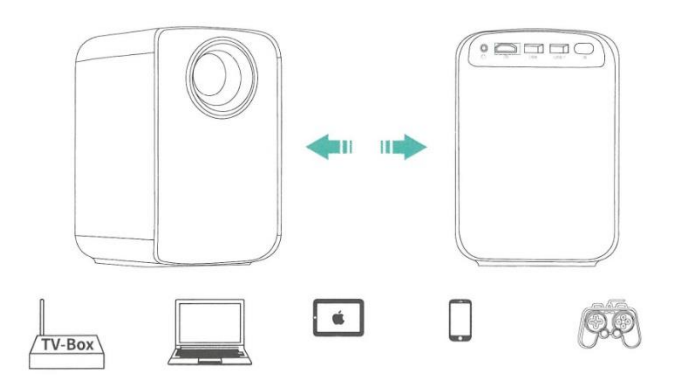

Utilizzare la porta HD per collegare computer e dispositivi compatibili con l'HD. Una volta collegata, selezionare la sorgente del segnale HD.

1. Per la compatibilità con Apple iMac, MacBook, Tablet, ThinkPad, ecc. sono necessari il cavo Mini Display Port to HD e l'adattatore Thunderbolt to HD.

2. Risoluzioni supportate: 640 x 350@60Hz, 720 x 400@70HZ, 640 x 480@60/72/75Hz,800 x 600@56/60/72/75Hz, 1024 x 768@60/70/75Hz, 1280 x 768@60/75Hz, 1280 x 800@60Hz,1366 x 768@Hz, 1280 x 1024@60/72/75Hz, 1400 x 1050@60Hz, 1440 x 900@60/Hz, 1680 x 1050@60Hz, 1920 x 1080@60Hz, 720 x 576i@50Hz, 720 x 480i@60Hz, 720 x 576P@50Hz, 720 x 480P@60Hz, 1280 x 720P@50/60Hz, 1920 x 1080i@50/60Hz.

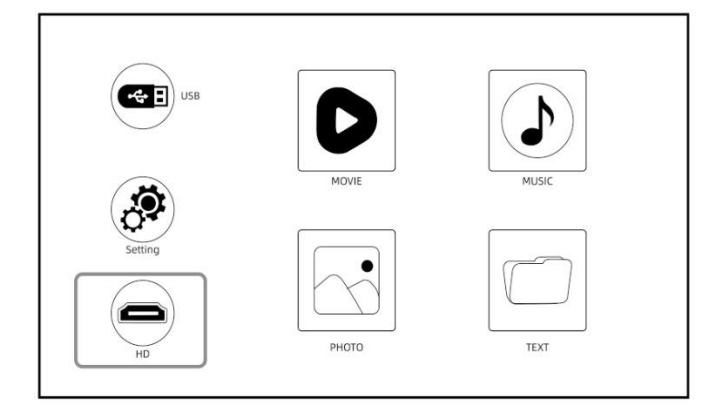

# **Versione "Miracast" del proiettore - Connessione wireless"**

# **Connessione wireless - Miracast tramite iOS**

**Streaming con il Wi-Fi del router (connessione wireless)** 

(Accendere il proiettore, selezionare "Schermo" come sorgente di ingresso per accedere all'interfaccia di Screen Mirroring.)

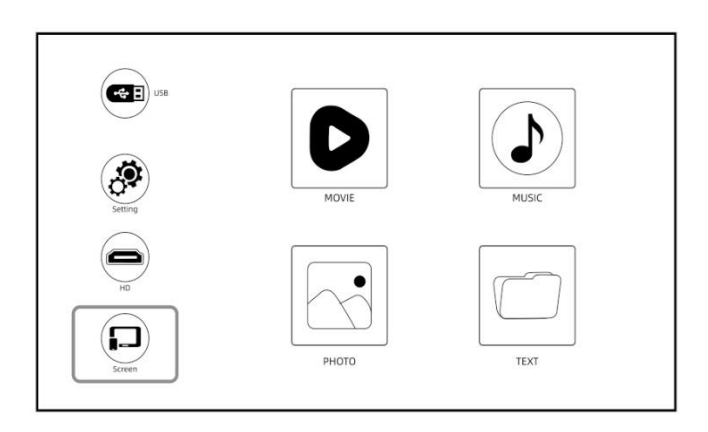

- 1. Fare clic su "Impostazioni" per collegare il WiFi di casa.
- 2. Selezionare la casella "Rete attiva" e premere il pulsante "OK" per aprire il WiFi.
- 3. Premere i tasti "Su" e "Giù" sul pannello operativo per selezionare il WiFi corretto.

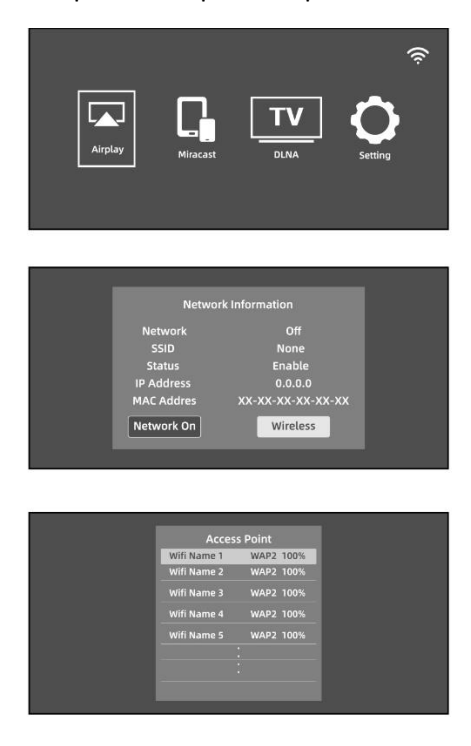

- 4. Quando la connessione è riuscita, premere il tasto "back" del telecomando.
- 5. Tornare all'interfaccia "Display".
- 6. Selezionare "Air Play" per accedere all'interfaccia Screen Mirroring del sistema iOS.

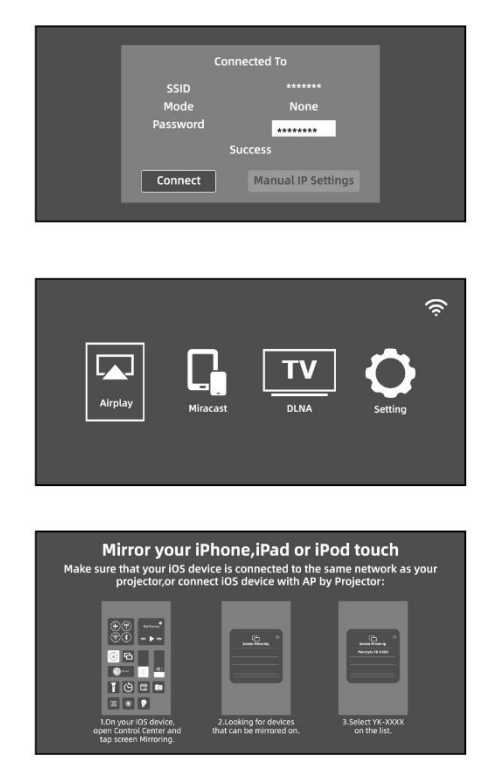

1. Tornare alle impostazioni Wi-Fi del dispositivo mobile iOS, quindi collegarlo allo stesso Wi-Fi del router.

2. Passare il dito sullo schermo del dispositivo mobile iOS e toccare Screen Mirroring per trovare il proiettore.

3. Quindi, selezionare YK-XXXX dai risultati della ricerca per connettersi.

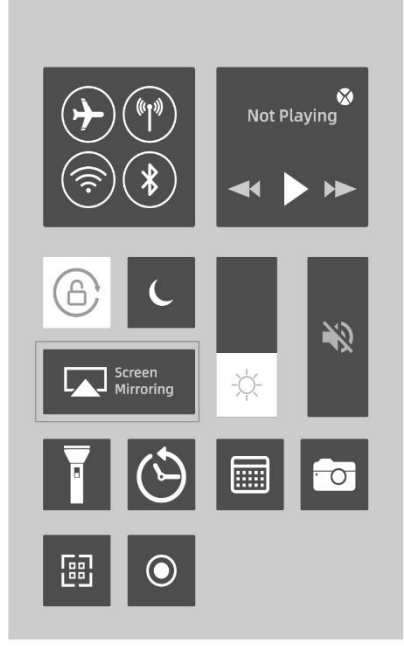

Lo schermo del vostro dispositivo mobile iOS verrà proiettato sulla parete/display tramite wi-fi dopo una connessione riuscita.

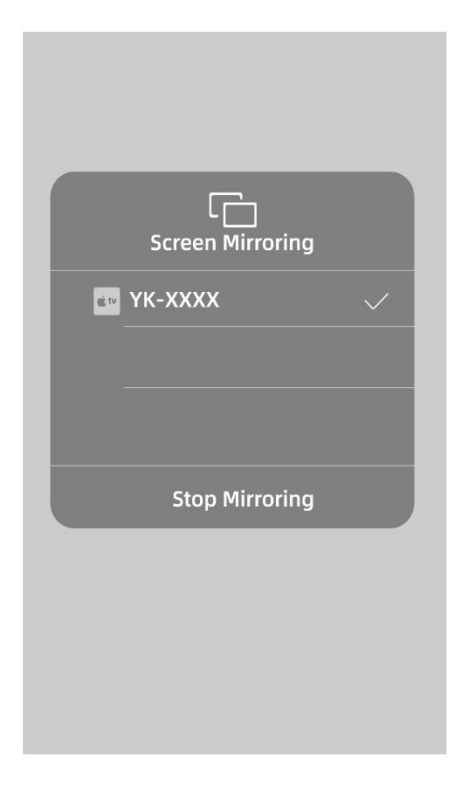

# **Connessione wireless - Miracast tramite Android**

Per abilitare questa funzione, il dispositivo Android deve supportare la visualizzazione multischermo/wireless. I nomi possono variare a seconda del dispositivo.

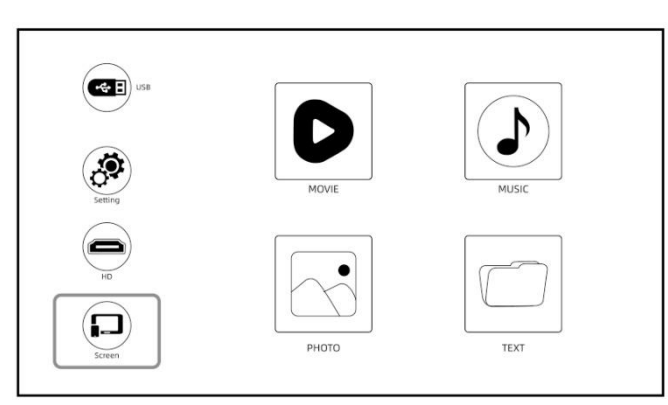

(Accendere il proiettore e selezionare Display come sorgente di ingresso)

Selezionare "MiraCast" per accedere all'interfaccia di screen mirroring del sistema Android.

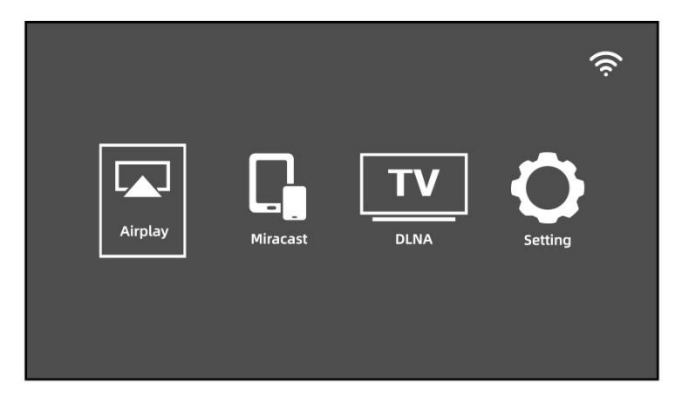

- Attivare la funzione multischermo sul dispositivo Android e cercare il proiettore, selezionare "YK XX:XX:XX:XX:XX:XX:XX:XX, fare clic per collegarsi. Dopo la connessione, lo schermo del dispositivo Android verrà proiettato sulla parete/schermo.

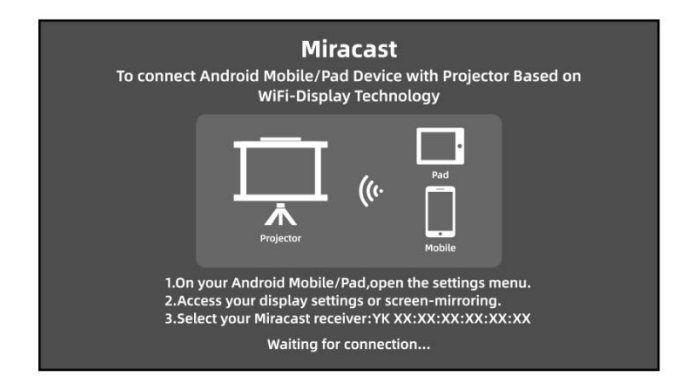

- Nota:

1. Assicurarsi che il dispositivo mobile si trovi entro un raggio di un metro dal proiettore quando si utilizza la connessione wireless.

2. Alcuni dispositivi mobili non supportano la funzione di screen mirroring; accertarsi che il dispositivo mobile supporti la funzione MHL.

# **Versione del proiettore "DLNA screen mirroring".**

Fare clic su DLNA per accedere allo schermo, che supporta le operazioni di proiezione dello schermo dei dispositivi di sistema Android o iOS con funzione di proiezione dello schermo DLNA.

1. Mantenere il proiettore collegato allo stesso router wifi dei dispositivi di sistema Android o iOS.

2. Accedere all'interfaccia DLNA Fare clic sull'icona di uno schermo TV, su un segno di TV o su altre icone simili sull'interfaccia di riproduzione video dei dispositivi di sistema Android o IOS per cercare il numero di dispositivo del proiettore: YK-XXXX per connettersi..

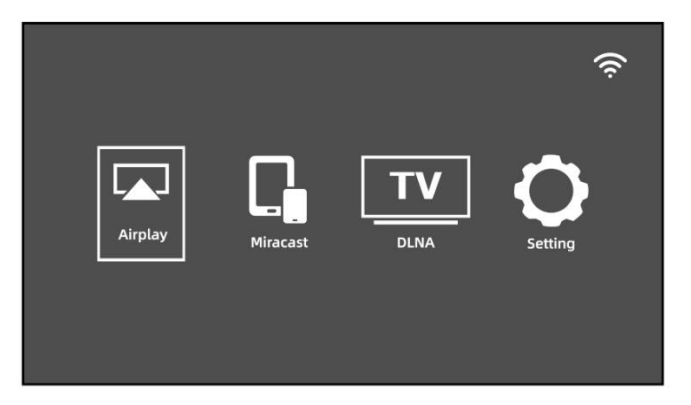

#### **Posizionare il proiettore sul soffitto**

1. Quando si installa il proiettore sul soffitto, acquistare una staffa per proiettore raccomandata da un professionista dell'installazione e seguire le istruzioni della staffa in dotazione.

2. Prima di installare il proiettore sul soffitto, verificare che la struttura di montaggio possa sostenere il peso del proiettore e della staffa.

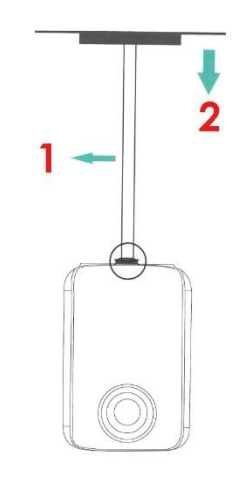

1. Staffa per proiettore and the 2. Soffitto

#### **Distanza di proiezione e dimensioni dello schermo**

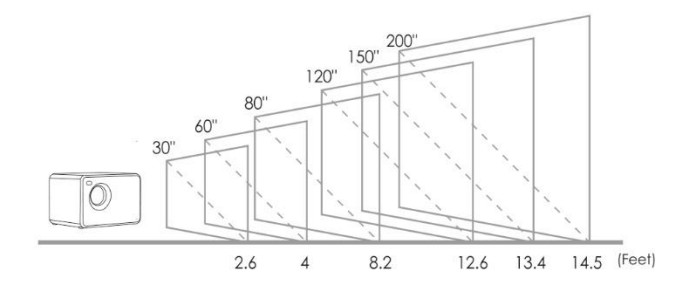

Distanza di proiezione consigliata (distanza del proiettore dalla parete o dallo schermo):

#### 2,6 - 14,5 ft

# **Domande e risposte frequenti**

\*Durante il funzionamento del proiettore possono verificarsi i seguenti problemi. Per la risoluzione dei problemi, fare riferimento ai possibili fattori che possono causare il problema. In caso di domande durante l'uso, non esitate a contattare il nostro servizio clienti.

### **IMMAGINE**

Domanda: Cosa posso fare se l'immagine di proiezione presenta punti neri, punti luminosi o ingiallimenti?

Risposta: La causa potrebbe essere la polvere, che può essere pulita; contattare il nostro servizio clienti per le operazioni di pulizia.

# **AUDIO**

**Domanda**: Perché lo schermo del proiettore è disponibile ma non l'audio?

#### **Risposte**:

- Il proiettore o il dispositivo collegato (PC, TV, ecc.) è disattivato.
- Il proiettore non supporta il formato video.
- L'audio Dolby non è supportato, uscire per riprodurre.

- Firestick: Accedere a "Impostazioni" e cercare "Display e audio". Quindi selezionare on per "Suoni di navigazione". Selezionare Stereo o PCM per "suono surround".

**Domanda**: Perché l'audio del proiettore è disponibile, ma non il display?

#### **Risposta**:

- Il formato video non è supportato dal proiettore.
- Crittografia applicata ai video o al lettore multimediale che li contiene.

- Se la lampada del proiettore è spenta e viene riprodotto solo l'audio, la lampada è difettosa. Contattare il nostro servizio clienti per farla sostituire.

- Provare un altro cavo HD se si seleziona la sorgente di ingresso HD.

- Provare con YouTube, se il lettore di screen mirroring è Netflix, Amazon Prime, Hulu e Disney+. Il problema potrebbe verificarsi durante la riproduzione di queste applicazioni a causa del copyright.

**Domanda**: La riproduzione video non è sincronizzata con l'audio e l'immagine?

**Risposta**: La fluidità della riproduzione è legata alla rete; se si è connessi a un dispositivo wifi, di solito si verifica un leggero ritardo.

### **SEGNALE**

**Domanda**: Perché lo schermo di proiezione non mostra alcun segnale?

#### **Risposte**:

- Assicurarsi che tutti i cavi siano collegati correttamente e in modo sicuro.

- Assicurarsi che sia selezionata la sorgente di ingresso corretta. Ad esempio, se è collegato al telefono. Seguire la sezione "Collegamenti" del manuale.

**Domanda:** Cosa posso fare se l'immagine è sfocata o distorta?

#### **Risposte**:

- Regolare l'anello di messa a fuoco spostandolo a sinistra/destra fino a visualizzare l'immagine corretta.

- Posizionare il proiettore su una superficie piana in orizzontale o in verticale. L'inclinazione a qualsiasi angolo può causare sfocature o colori non uniformi.

- Per ottenere le migliori prestazioni cinematografiche professionali, si consiglia di utilizzare un ambiente più buio.

- La distanza corretta tra il proiettore e lo schermo/parete di proiezione è di 2,6 - 14,5 piedi / 30 pollici - 200 pollici.

- Se possibile, lo schermo/parete di proiezione deve essere bianco e pulito.

#### **Domanda**: Cosa posso fare se l'immagine è capovolta?

**Risposta**: Premere "Menu" sul telecomando per accedere alle impostazioni. Selezionare quindi "Modalità di proiezione". Premere il pulsante "OK" per ruotare l'immagine.

**Domanda**: Cosa posso fare se lo schermo di proiezione non è quadrato o allineato orizzontalmente?

#### **Risposta**:

- Assicurarsi che il proiettore sia posizionato su una superficie piana con la luce del proiettore al centro dello schermo.

- Assicurarsi che lo schermo del proiettore sia posizionato orizzontalmente.

**Domanda**: Cosa posso fare se si verifica una distorsione dei colori?

#### **Risposte**:

- Assicurarsi che la sorgente video abbia una risoluzione fine.

- Regolare i colori: andare su Menu - Immagine - Temperatura colore, quindi selezionare le diverse modalità e regolare il valore appropriato.

- Ripristinare le impostazioni di fabbrica del proiettore: andare su Menu - Sistema - Ripristina impostazioni di fabbrica per eseguire il reset.

**Domanda**: Cosa posso fare se l'immagine proiettata presenta linee o appare sfocata?

**Risposta**: Ripristinare il proiettore per vedere se è possibile risolvere il problema. Le linee o l'immagine sfocata sono causate dalla scheda madre o dallo schermo. Se non si riesce a risolvere il problema, contattare il nostro servizio clienti.

### **CONTROLLO REMOTO**

**Domanda**: Cosa posso fare se il telecomando non risponde?

#### **Risposte**:

- Assicurarsi che le batterie siano installate correttamente e che l'alimentazione sia sufficiente.
- Assicurarsi che il ricevitore a infrarossi non sia coperto.
- Contattare il nostro servizio clienti per una sostituzione.

#### **CONFIGURAZIONE**

**Domanda**: Come posso cambiare la lingua?

**Risposta**: Premere "Menu" sul telecomando per accedere alle impostazioni del sistema. Inserire "Lingua OSD".

# **DISPLAY**

**Domanda**: Cosa devo fare se sullo schermo compaiono dei piccoli punti?

#### **Risposta**:

- Picchiettate leggermente e molto delicatamente il proiettore per rimuovere la polvere che potrebbe essersi formata durante l'installazione o il trasporto.

- Pulire l'obiettivo con panni privi di fibre (non tessuti)

### **DANNO**

**Domanda:** Cosa devo fare se una macchia scura si espande o esce del fumo quando si usa il proiettore?

#### **Risposte**:

- Controllare se il rumore della ventola aumenta o se la ventola smette di funzionare. Scollegare il proiettore e contattare il nostro servizio clienti per assistenza.

- Assicurarsi che la presa di corrente del proiettore e l'adattatore di alimentazione non siano bagnati o umidi, il che potrebbe causare scintille o fumo dalla presa di corrente quando si accende il proiettore.

### **SPEGNIMENTO**

**Domanda**: Perché il proiettore si spegne durante la riproduzione?

#### **Risposte**:

- Assicurarsi che la spina di alimentazione funzioni e sia inserita correttamente nella presa di corrente.

- Se la ventola non funziona durante l'uso, contattare il nostro servizio clienti per assistenza.

- Il surriscaldamento del proiettore attiverà il pannello di protezione integrato per lo spegnimento. Riavviare il proiettore quando si raffredda.

### **3D**

**Domanda**: Questo proiettore supporta l'effetto 3D?

#### **Risposta**:

- Il proiettore supporta le sorgenti video 3D e le prestazioni di visione 3D possono essere ottenute con gli occhiali 3D rosso-blu; tuttavia, si prega di comprendere che l'esperienza non sarà migliore di quella del cinema e si sconsiglia di utilizzare il proiettore se si hanno aspettative elevate sull'effetto 3D.

### **USB**

**Domanda**: Perché non funziona nulla sull'interfaccia principale, soprattutto se è collegata una memoria esterna?

**Risposta**: Quando si utilizza il disco USB, è necessario selezionare la sorgente di ingresso corretta, altrimenti non verrà visualizzato alcun segnale sullo schermo, RICORDARE CHE LA PORTA USB-T SERVE SOLO PER CARICARE I DISPOSITIVI MOBILI, NON SERVE COME INGRESSO..

### **LAMPADA**

**Domanda:** Perché la lampada del proiettore non si accende?

**Risposta**: Contattare il nostro servizio clienti per ricevere ulteriore assistenza.

### **CONNESSIONE**

**Domanda**: Le porte del proiettore non funzionano?

**Risposta**: Provare a cambiare il cavo. Se non si riesce a risolvere il problema, contattare il nostro servizio clienti per assistenza.

### **MAC**

**Domanda**: Il proiettore collegato al MAC non emette alcun suono?

#### **Risposte**:

- Selezionare menu mela > preferenze di sistema, quindi fare clic su audio. Nel pannello di uscita, verificare che l'ingresso sia selezionato correttamente.

- Se si utilizza il convertitore mini Display Port per il collegamento, verificare che il Mac possa collegarsi tramite mini Display Port per inviare l'audio.

- Se il collegamento avviene dal Mac mini, scollegare eventuali dispositivi audio collegati alla porta di uscita audio del computer.

# **SPECCHIATURA DELLO SCHERMO**

**Domanda**: Non è possibile eseguire il mirroring del video sul proiettore, oppure l'immagine riflessa è priva di suono o immagine?

#### **Risposta**:

- I video protetti da copyright a volte non possono essere riprodotti sullo stesso schermo, ad esempio (Prime, Hulu, Netflix, Disney+).

- La risoluzione della sorgente è troppo alta (ad es. 4k, 8k) o la frequenza di aggiornamento del video supera i 60hz? Si prega di notare che il proiettore supporta solo 60Hz e la sorgente video non può superare i 1080P.

- (Prime, Hulu, Netflix, Disney+) lo streaming di media protetti da copyright potrebbe tentare di riprodurre la stessa schermata sul sito web.

**Domanda**: Screen mirroring, cadute di frame, lag, spegnimento automatico?

**Risposta**: La fluidità dell'immagine sullo schermo è legata alla qualità della rete.

**Domanda**: Screen Mirroring non riesce a connettersi alla rete?

#### **Risposta**:

- Il router di casa è completamente connesso (a volte la connessione dei nostri telefoni cellulari non riesce e il router stesso limita il numero di dispositivi connessi).

- La password inserita non è corretta (controllare la password).

- La macchina è troppo lontana dal router.

- Se il WiFi della macchina non funziona, spegnere e riaccendere la macchina per testarla o ripristinare una volta le impostazioni di fabbrica.

# **MONTAGGIO**

**Domanda**: Di che tipo di viti ho bisogno per montare questo proiettore?

**Risposta**: Vite da ¼ di pollice